# **Fleet Maintenance Pro Network Installation - SQL Server Edition**

Provided you have a "Network" version of Fleet Maintenance Pro, the application can be networked in a variety of environments including client/server, peer-to-peer, and terminal server. **In order to utilize the network support of the program, you must have a network version of Fleet Maintenance Pro**. Network configuration is simple and can be set up during installation or from within the Fleet Maintenance Pro program. We will discuss both procedures in this section.

## *Important Tips (please read!)*

Be certain you are logged into your server as an "administrator" with full access privileges prior to installing the application.

### *Installation*

During installation, you will be prompted to configure the installation and network options:

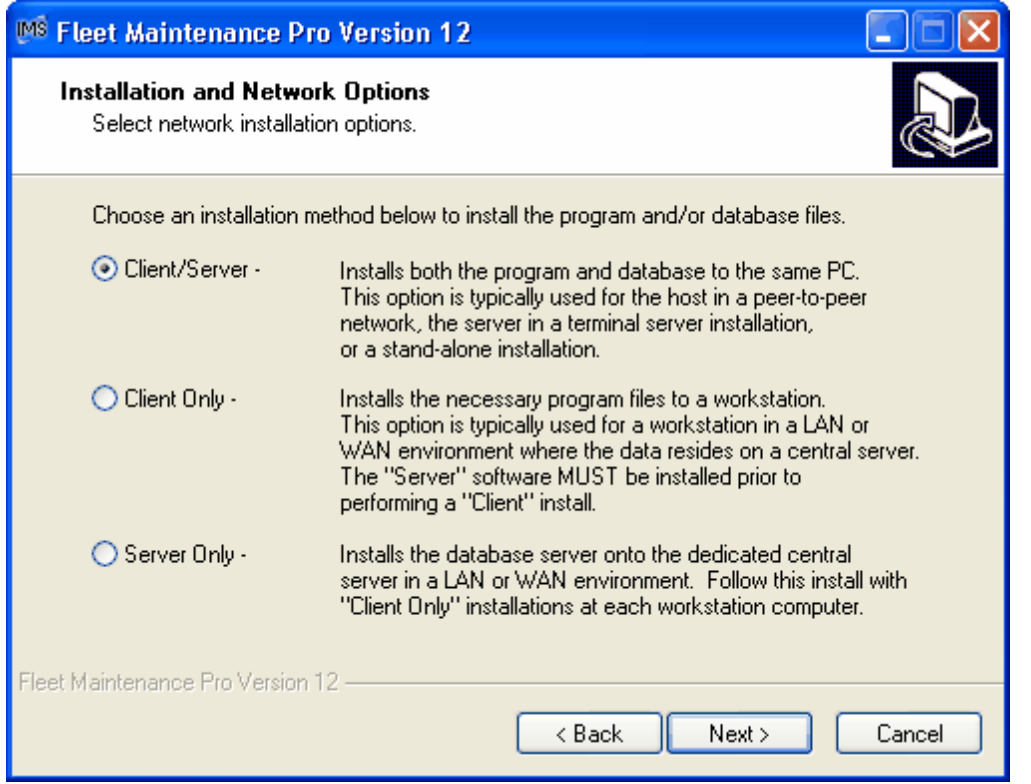

With the Fleet Maintenance Pro network install, there are 3 installation choices that can be performed. Use these options to install the programs and/or data for Fleet Maintenance Pro. The "programs" are the actual files used to run Fleet Maintenance Pro on a computer system. The SQL Database contains all of your fleet data. This installation screen simply allows you to specify the type of installation and the location of the "programs" and SQL Database. The installation options are explained:

*Client/Server* - Select this option to install **BOTH** the Fleet Maintenance Pro "*programs*" AND SQL Database to the same PC. This option is common in peer-to-peer environments when installing the host machine or the server in a terminal server environment. You can also use this option to install the software in a stand-alone (non-networked) environment.

*Client Only* - Select this option to install **ONLY** the Fleet Maintenance Pro "*programs*". This option is typically used for a workstation in a LAN or WAN environment where the data resides on a central server. Note that the "**Server**" installation MUST be performed prior to performing a "**Client Only**" installation. This option does not install the SQL Database.

*Server Only* - Select this option to install **ONLY** the Fleet Maintenance Pro SQL Database. The server installation **MUST BE PERFORMED AT THE SERVER**. Follow this install with "Client Only" installations at each workstation computer. This option does not install the program files.

Once you choose one of the installation methods, click "**Next>**".

#### *Server Configuration*

If you chose the "Server Only" option, the next screen allows you to choose the storage location of the SQL Database on the server. Remember that you **MUST PERFORM THE SERVER INSTALLATION AT THE SERVER**.

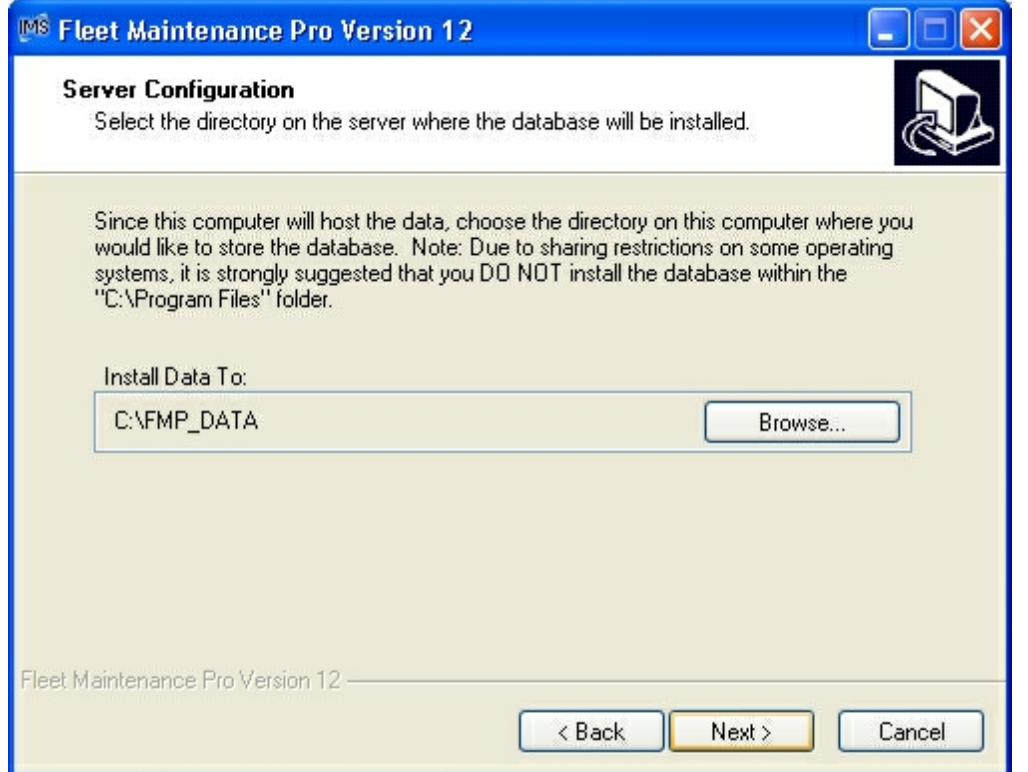

By default, the Fleet Maintenance Pro SQL Database will be installed to the "*C:\FMP\_DATA*" folder. If desired, you can alter this location. Clicking "**Next>**" will proceed and install the necessary Fleet Fleet Maintenance Pro SQL Database on the server.

#### *Client Configuration*

If you chose the "Client Only" option, the next screen allows you to choose the storage location of the program files on the workstation.

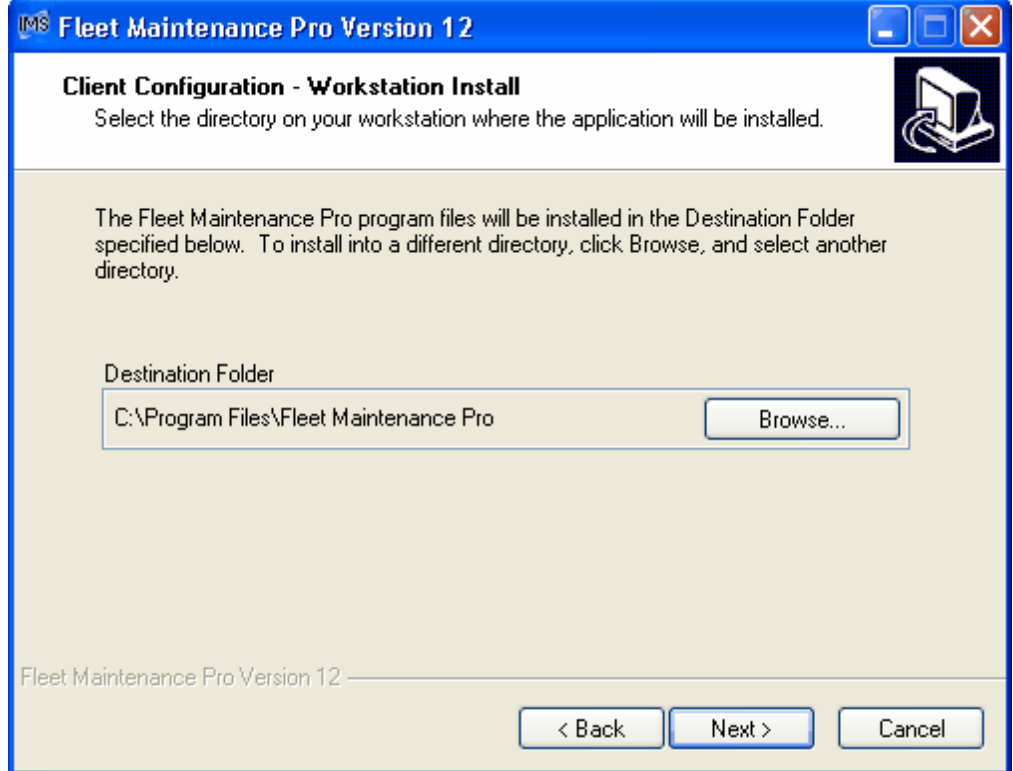

By default, the Fleet Maintenance Pro program files will be installed to the "*C:\Program Files\Fleet Maintenance Pro*" folder. If desired, you can alter this location. Clicking "**Next>**" will proceed to the next screen in the client configuration.

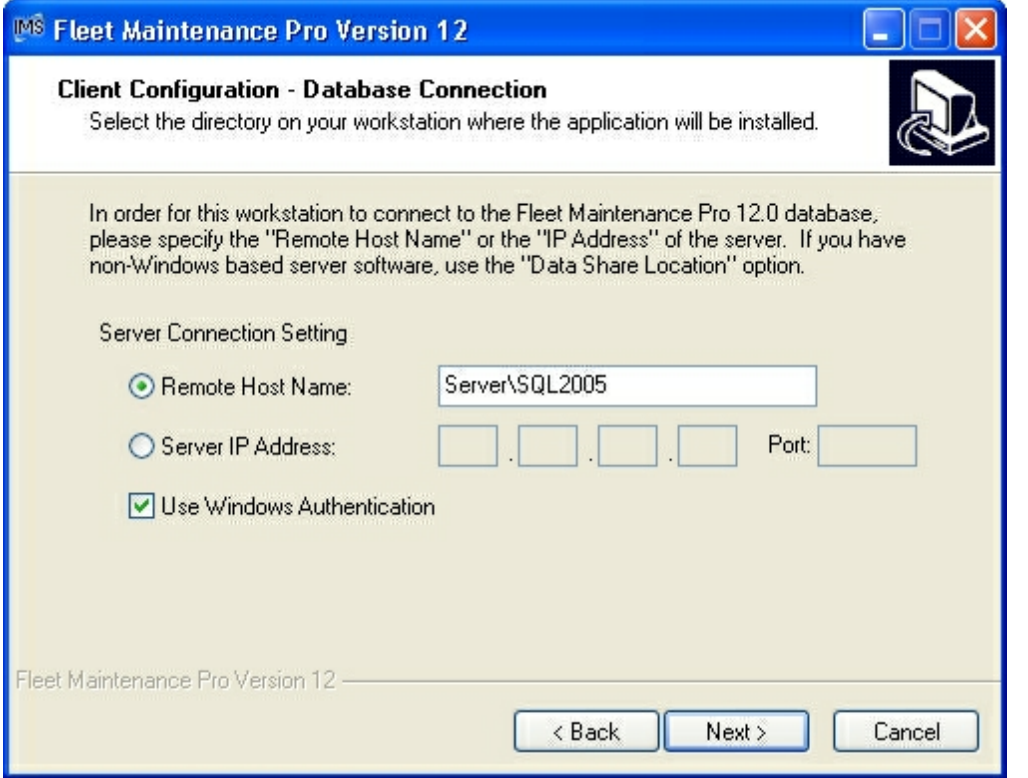

Now you must indicate how the client should connect to the SQL Database on the server. There are (2) options to connect to the server which are explained below:

*Remote Host Name* (recommended) - Simply type the name of the SQL Server (ie: Server\SQL2005).

*Server IP Address* - Enter the IP address of the server. The IP address can be determined by running "*IPCONFIG*" from the command line at the server.

*Use Windows Authentication-* This option allows you to use Windows Authentication (recommended). If you do not, you will need to provide SQL Server authentication login information during the client install process.

Once you have configured one of the options, click "**Next>**" to proceed through the remaining installation choices.